## Introduction to Power BI: Making Visualizing Data More Accessible

Michelle Tin Office of Institutional Research and Assessment The University of Alabama

## What does "BI" stand for?

• The "BI" in Power BI stands for

# **B**usiness **I**ntelligence

– Technology-driven analysis of data for the purpose of making strategic decisions

#### Power BI Desktop Workspace

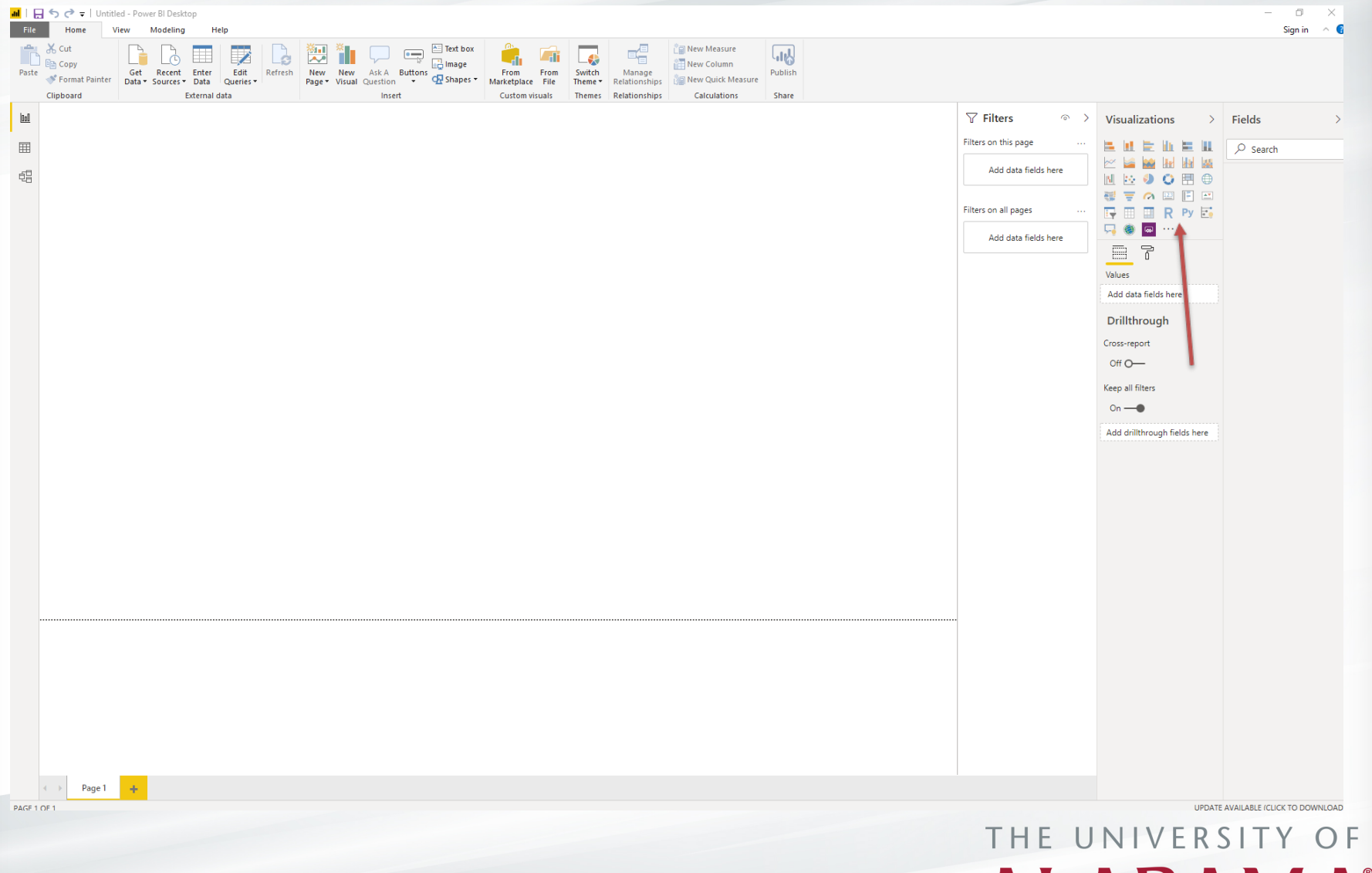

**ALABAMA** 

#### Power BI Desktop Workspace

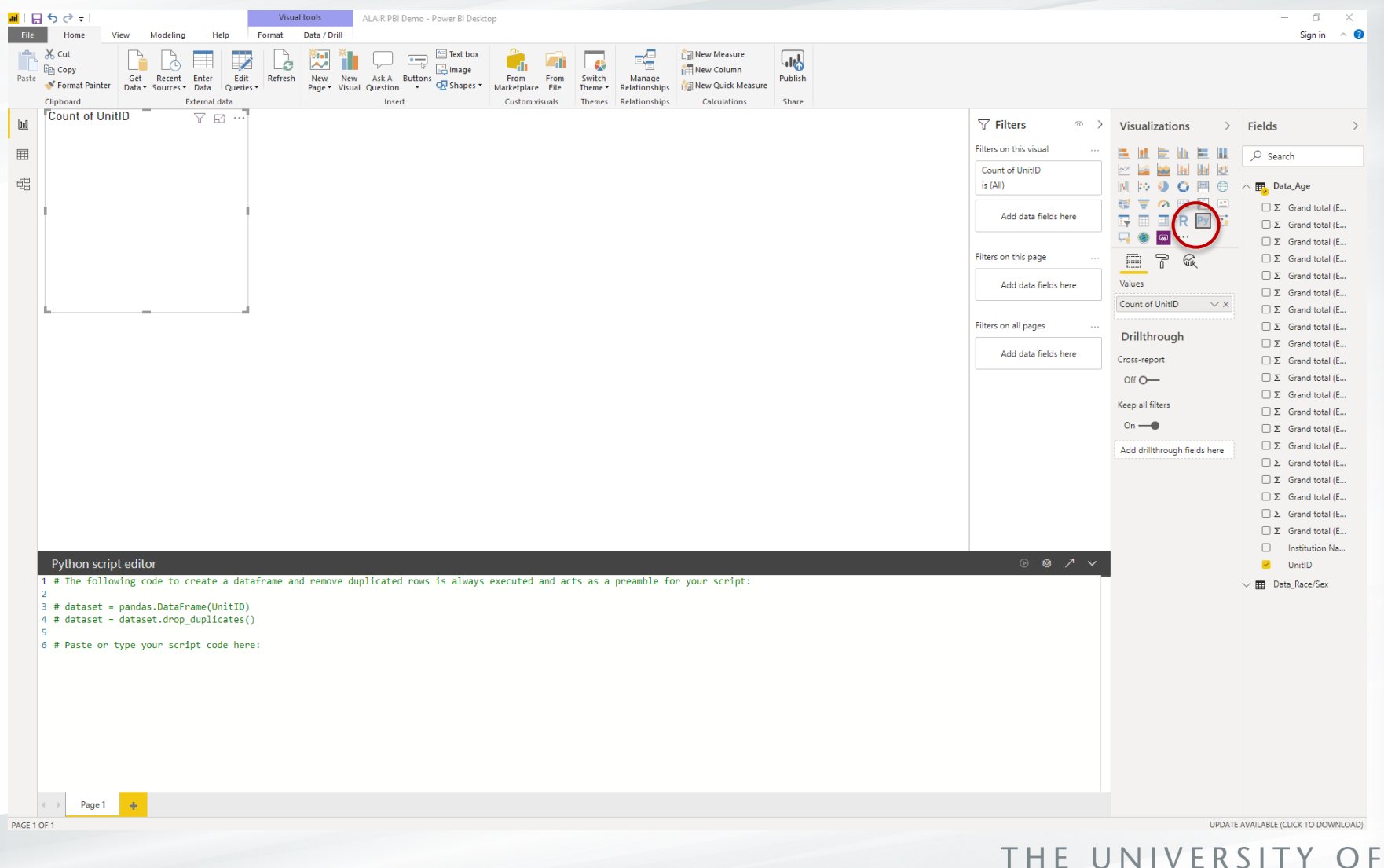

**ALABAMA** 

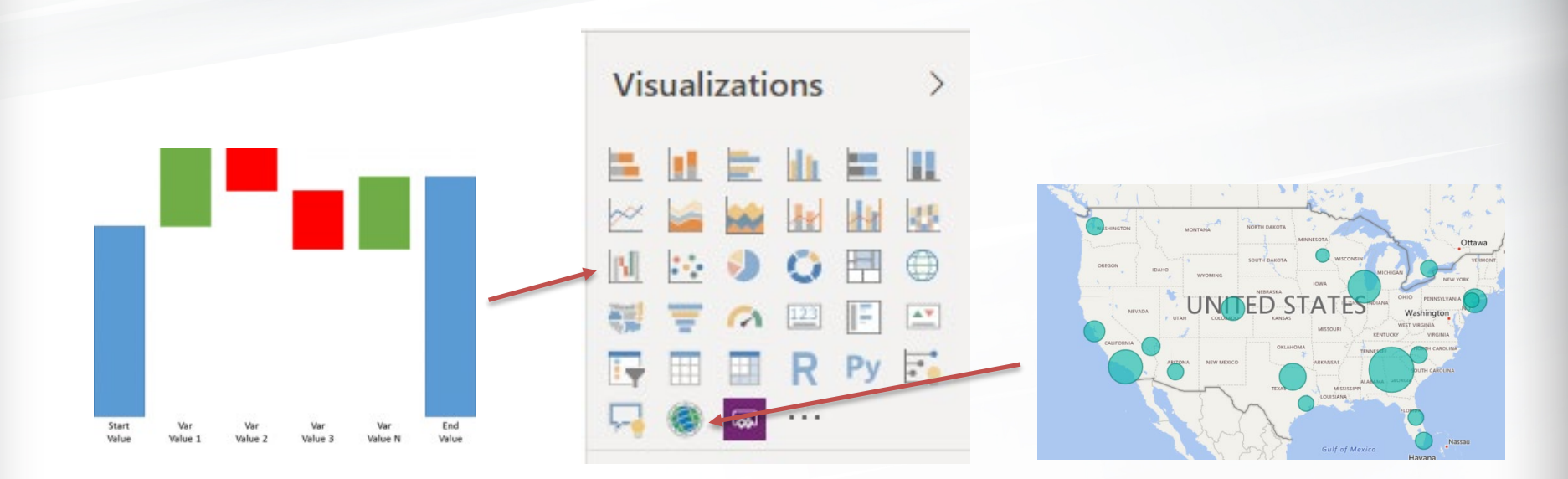

The Visualizations panel has buttons for the most commonly used items such as bar charts and line graphs, as well as more advanced visualizations like waterfall charts and geographic maps. You can also import custom visualizations from templates or from the Microsoft marketplace.

#### Line and Clustered Column Chart

#### Undergraduate Academic Reputation

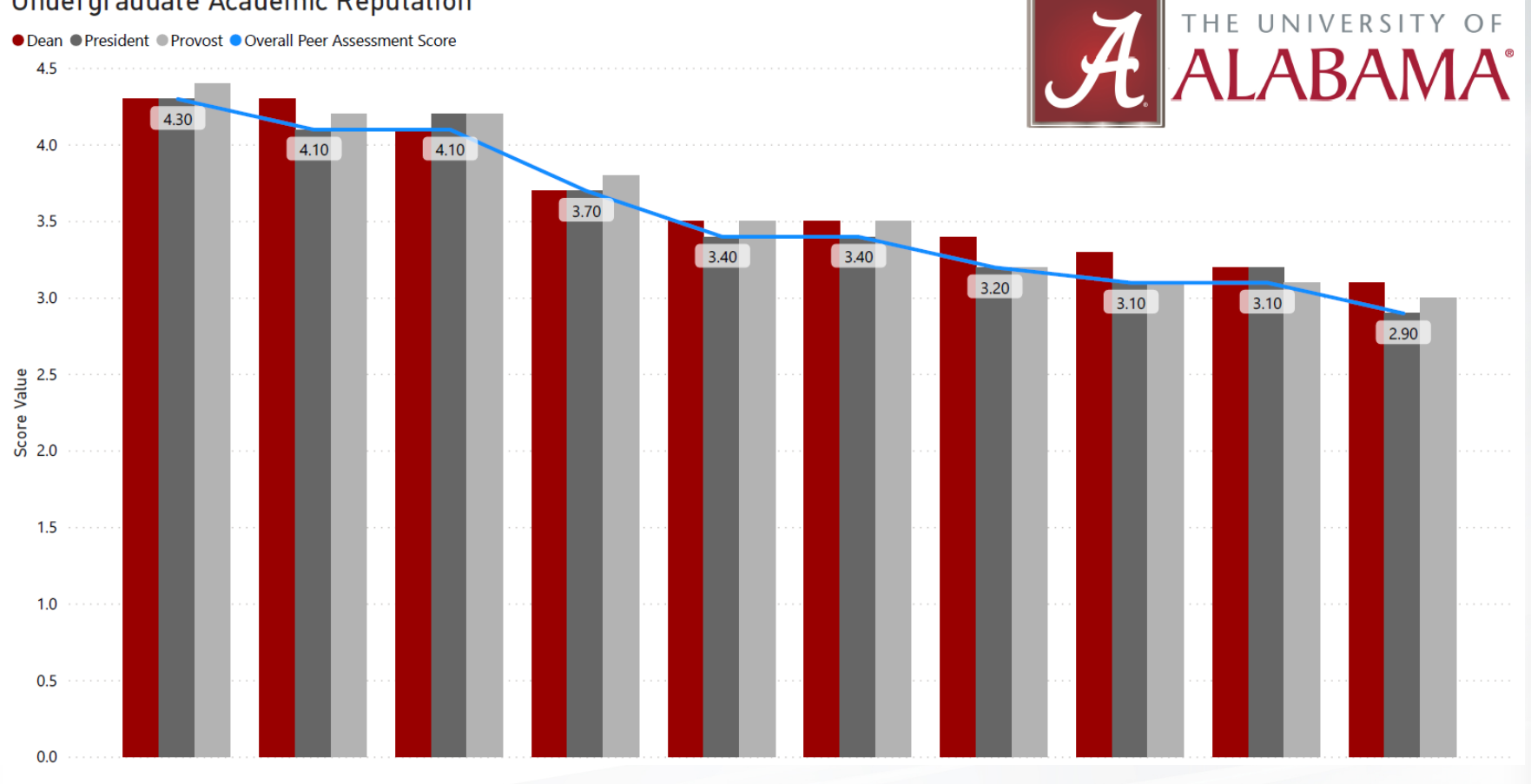

(Institution names hidden per Data Use Agreement

#### Stacked Horizontal Bar Chart

Categorical Expenditures for Fiscal Year 2018

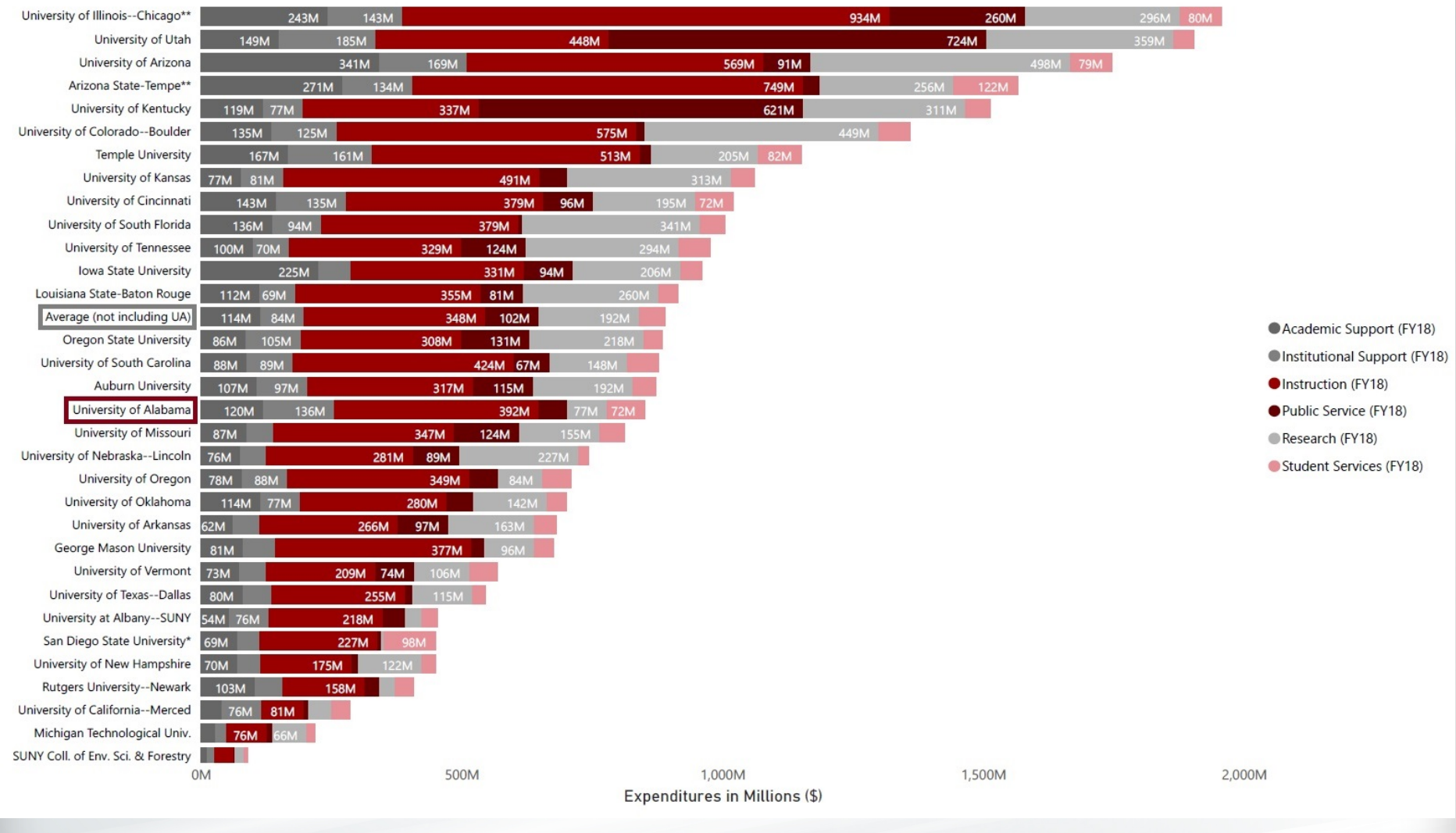

#### Data Management

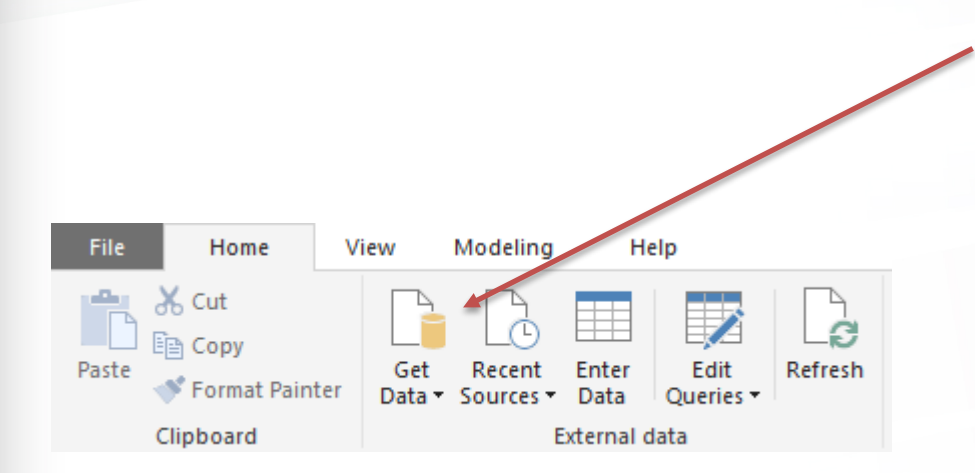

#### **Get Data**

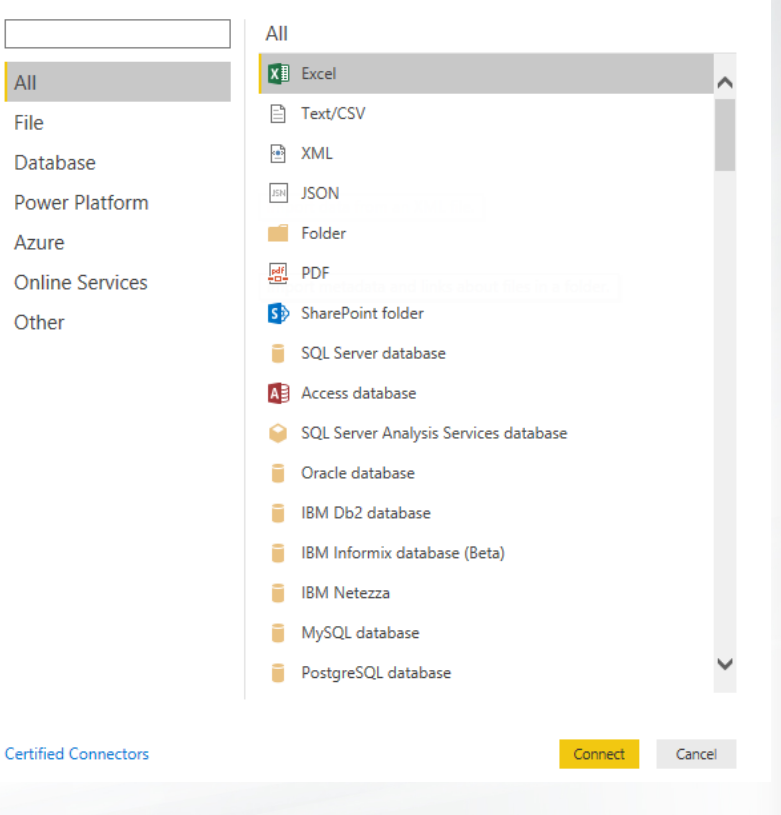

THE UNIVERSITY OF **ALABAMA®** 

 $\times$ 

#### Data Management

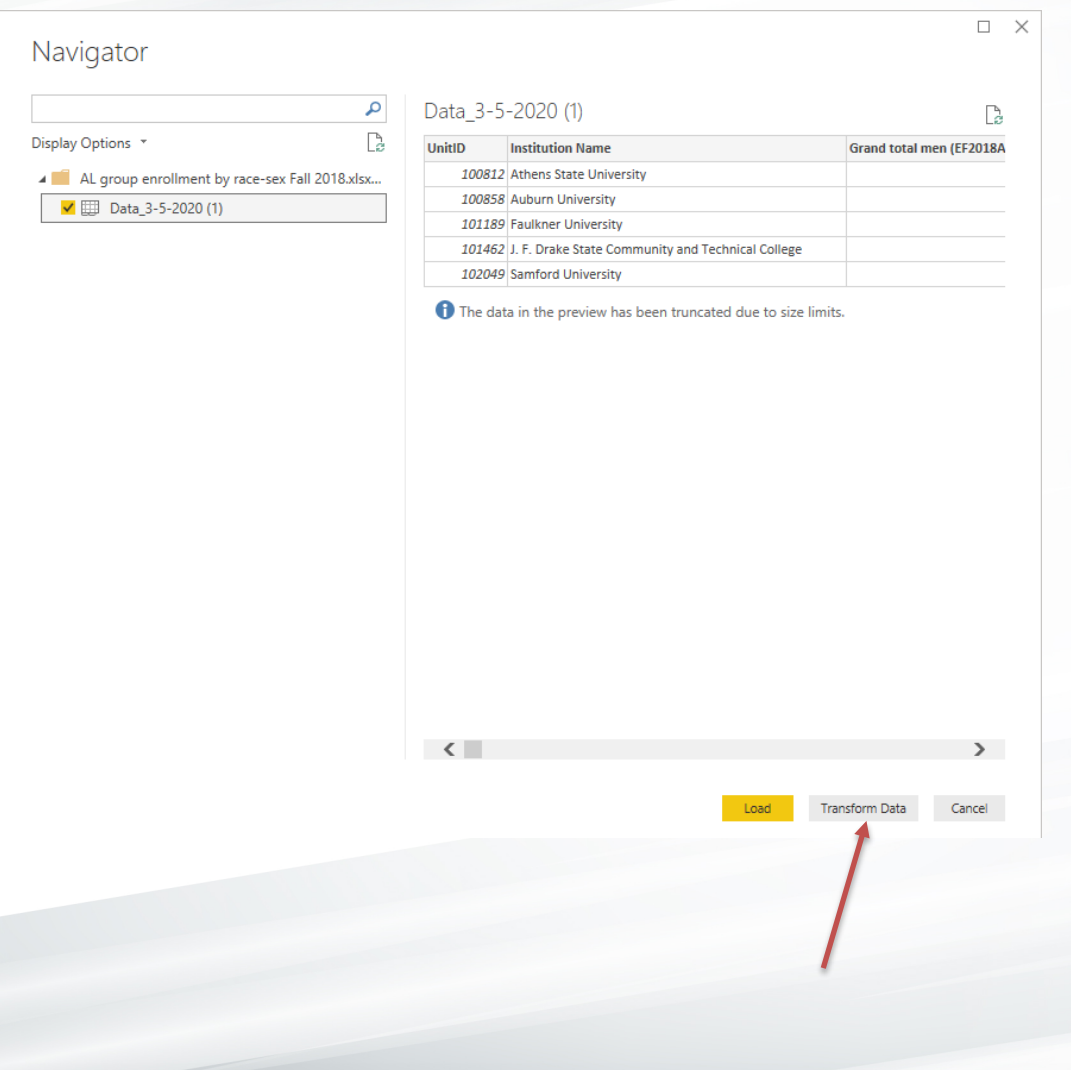

The "Transform Data" option opens the Power Query Editor.

You can edit your data at this point, or click "Load" to complete the import and open the Query Editor later if you need to.

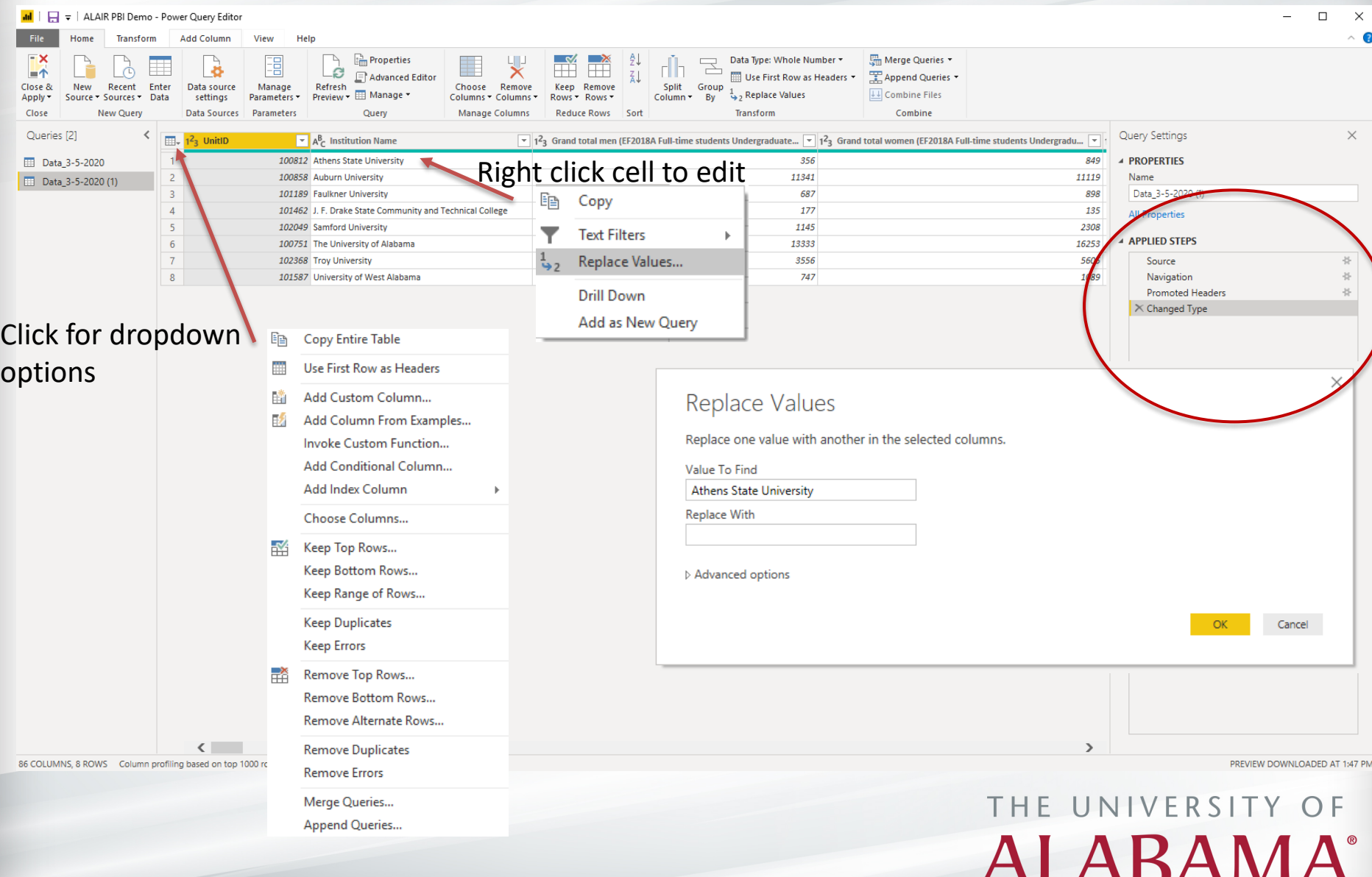

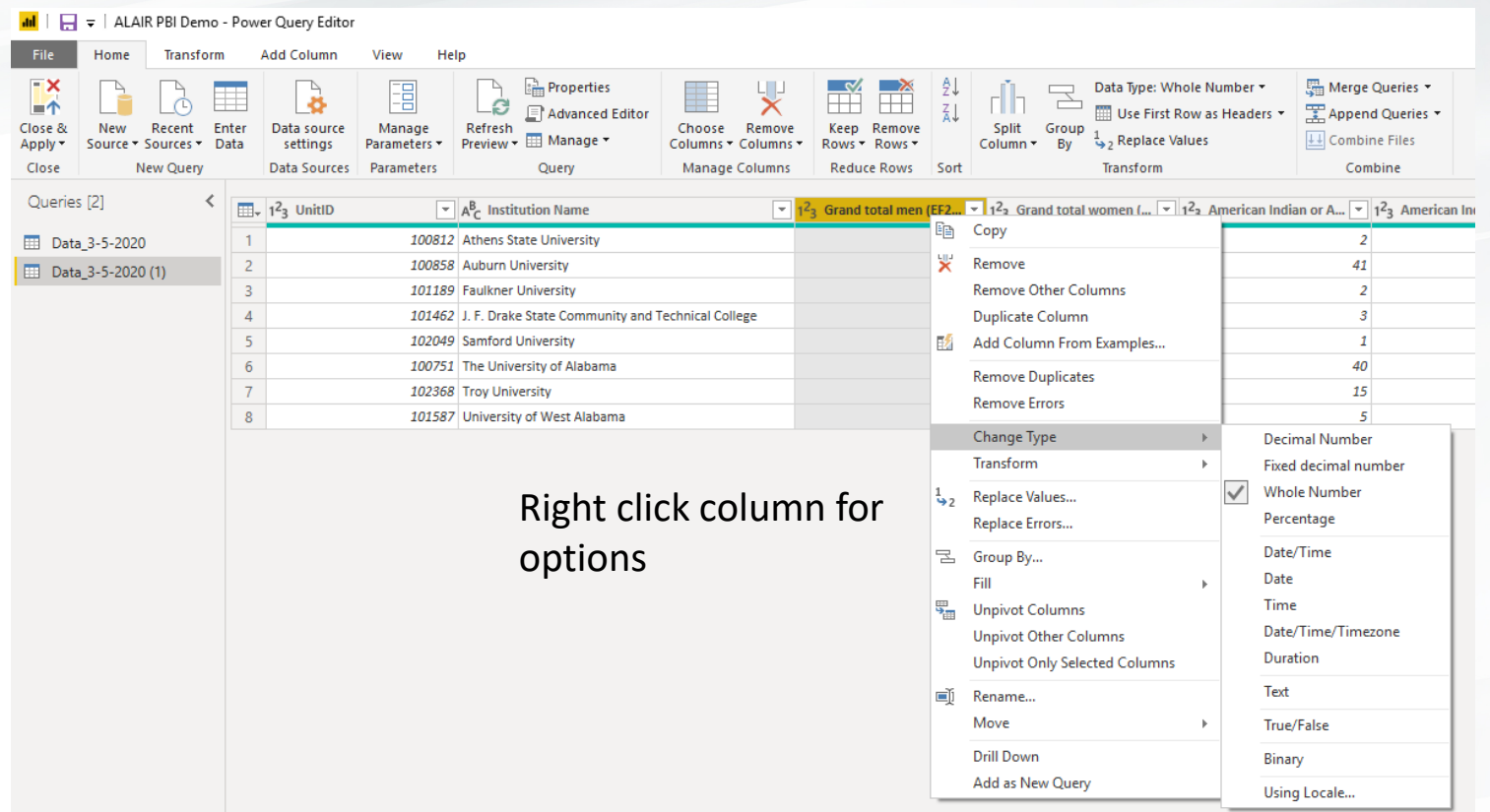

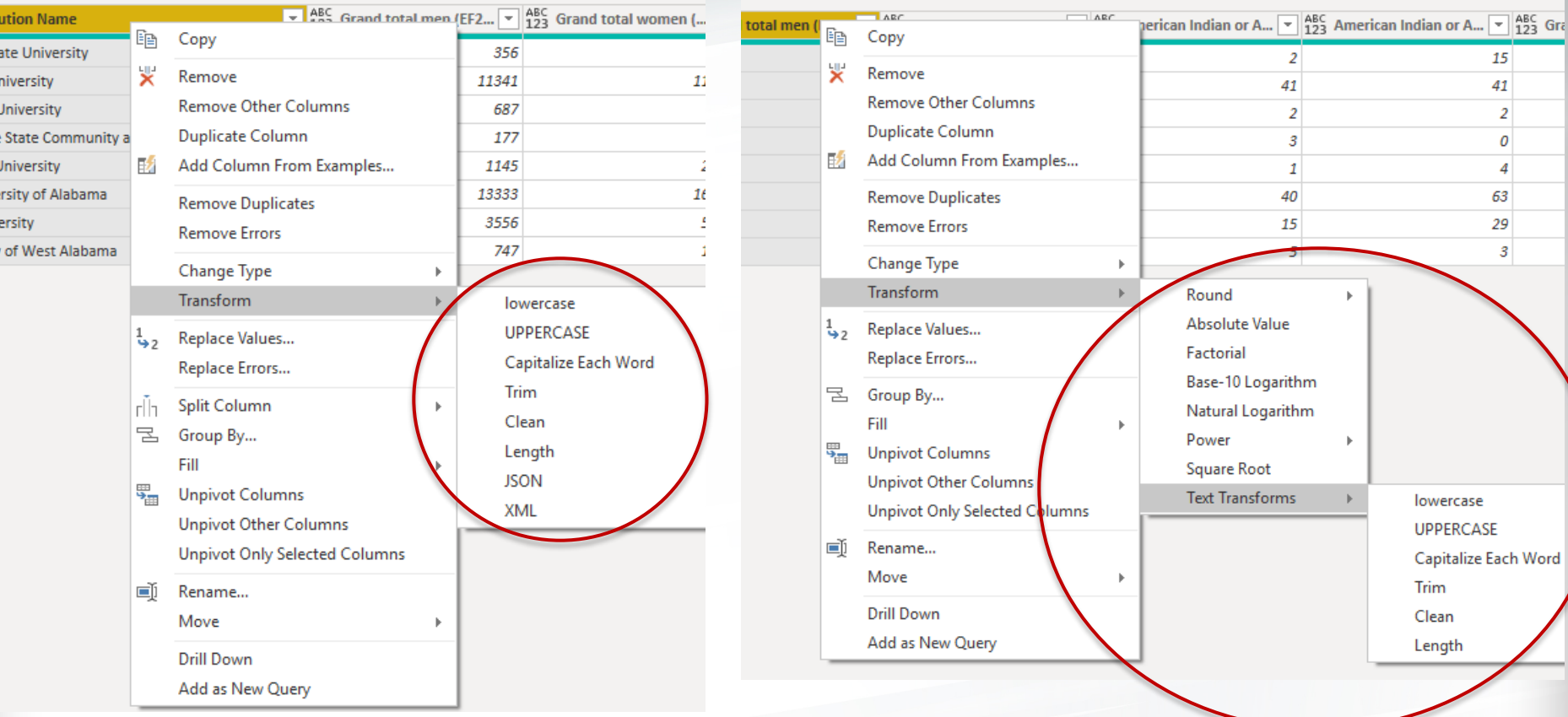

Transformation options are automatically different for text and numeric variables

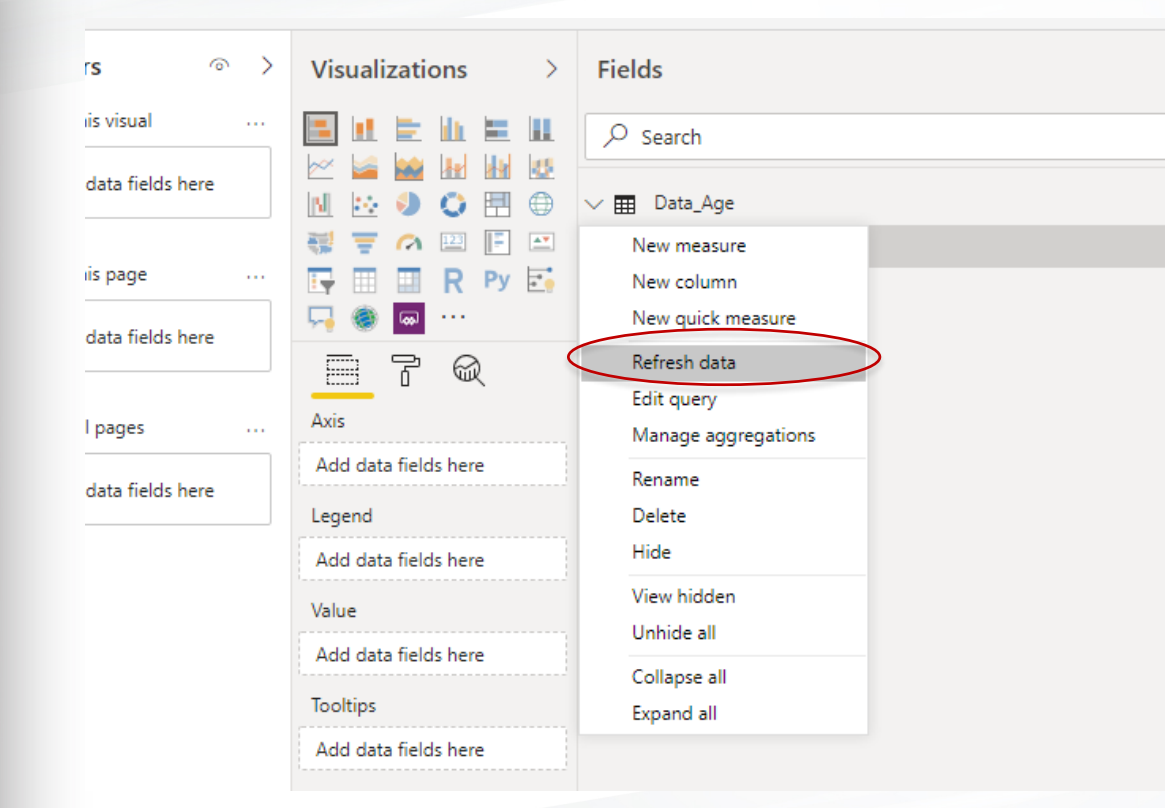

You can also edit your data outside of PBI, then right click on the dataset and select "Refresh data". As long as the path is still valid, any changes will update on your visualizations.

> THE UNIVERSITY OF ALABAMA<sup>®</sup>

 $\nabla$  Filters

Filters on this visual

Filters on this page

Filters on all pages

Add data fields here

Add data fields here

Add data fields here

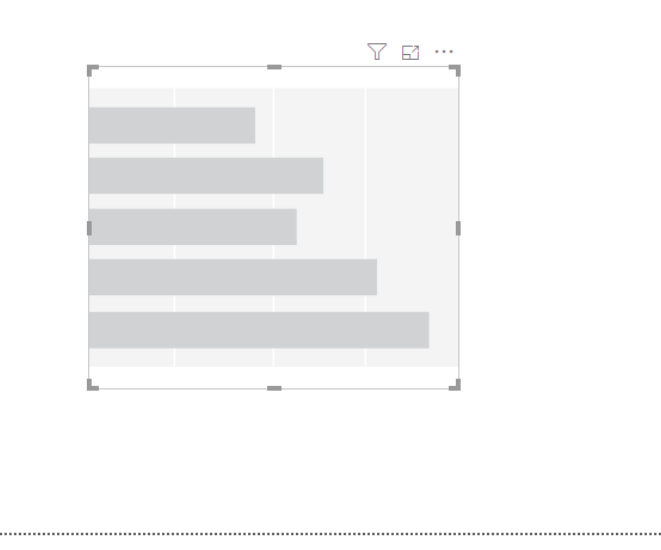

An empty dummy graph appears in your workspace when you choose a visualization.

Drag and drop variables from the Fields section onto the empty graph or into the appropriate section on the Visualizations pane. PBI will do nothing if you try to drop a variable into a section that requires another data type.

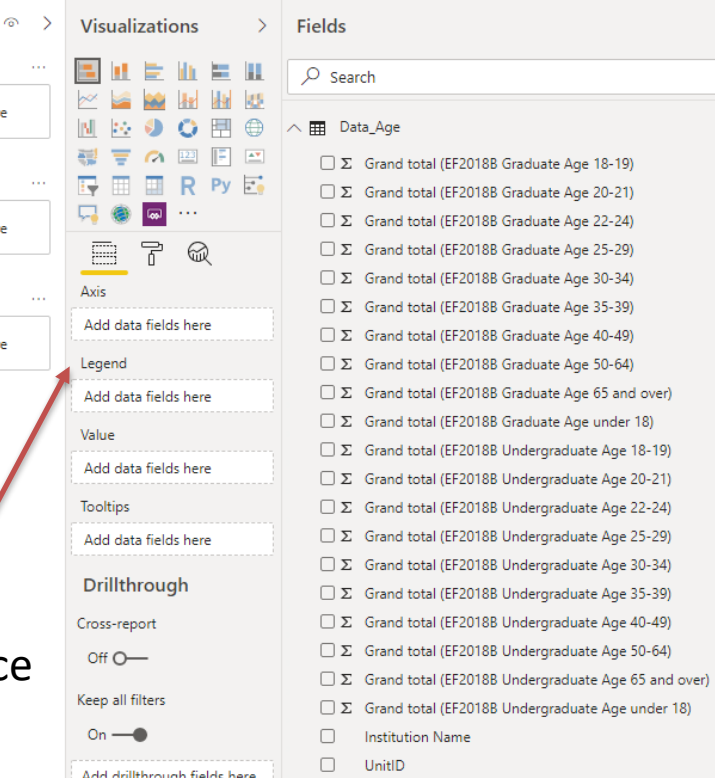

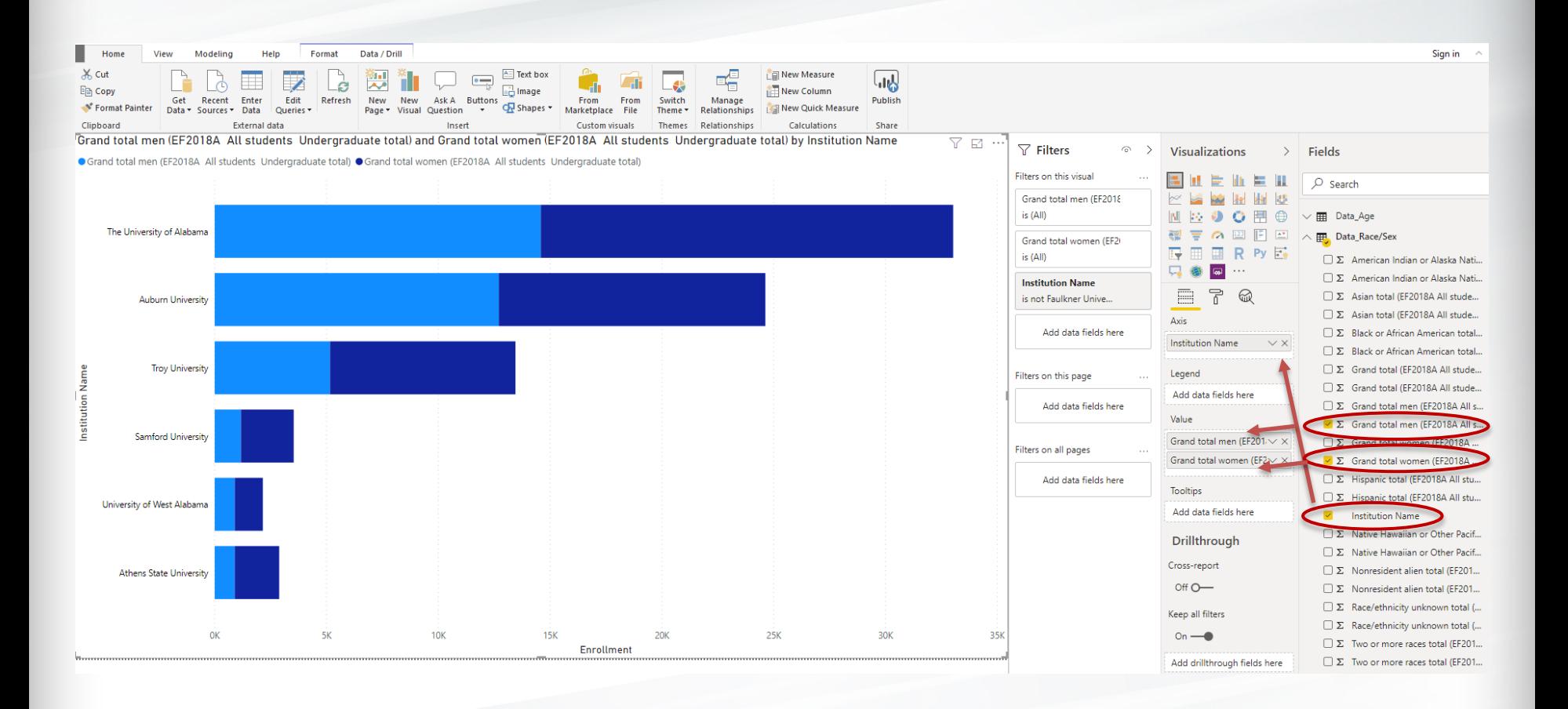

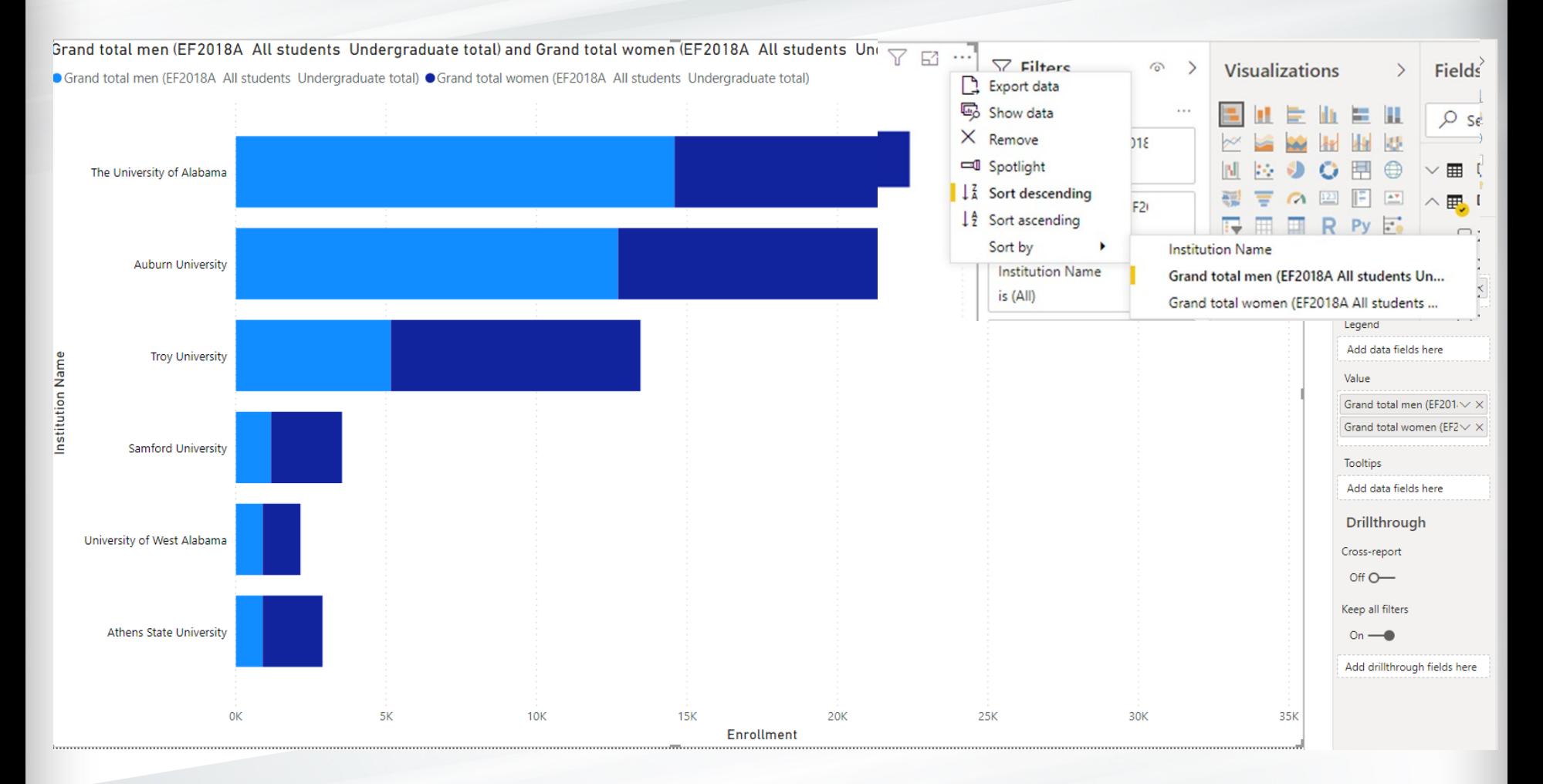

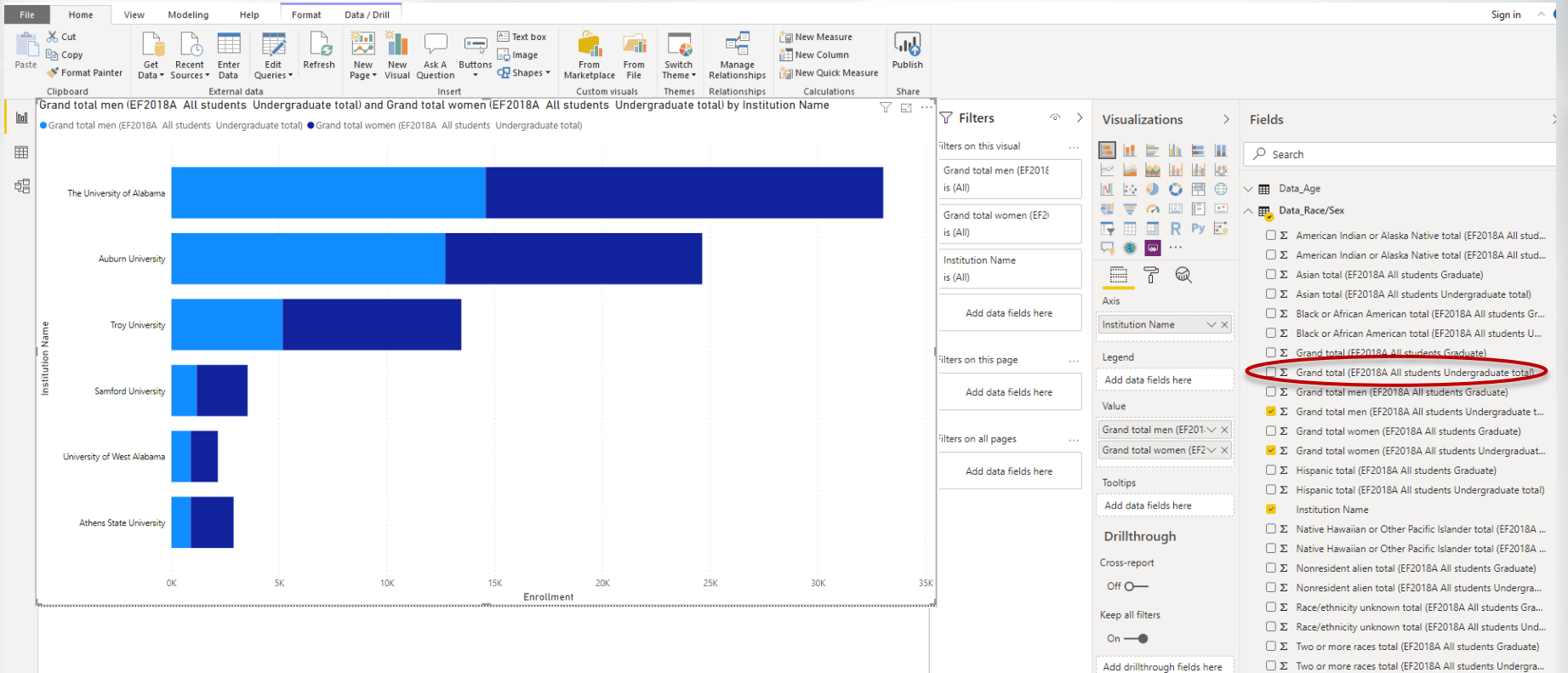

#### THE UNIVERSITY OF **ALABAMA®**

 $\Box$  UnitID

 $\square$   $\Sigma$  White total (EF2018A All students Graduate)  $\square$   $\Sigma$  White total (EF2018A All students Undergraduate total)

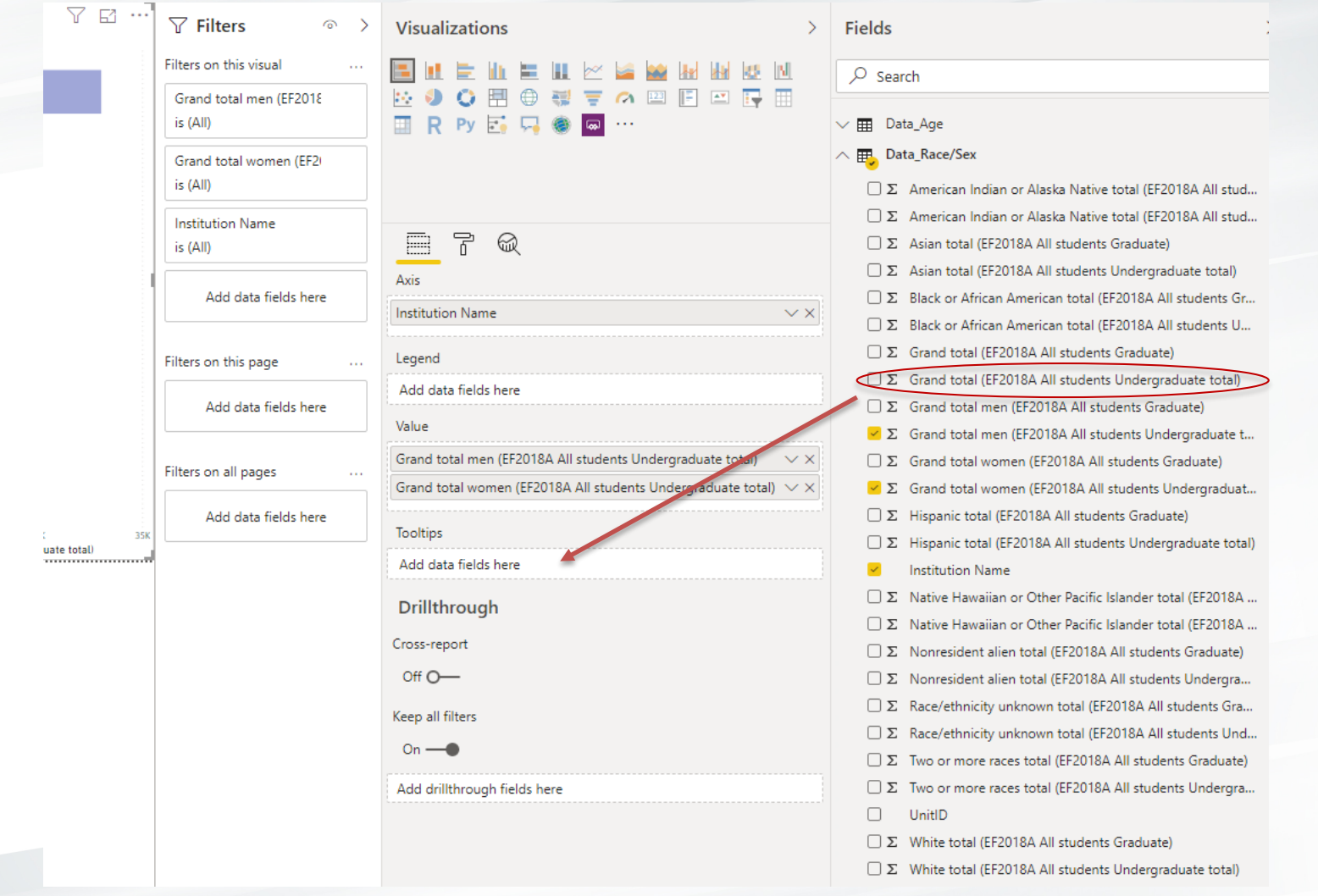

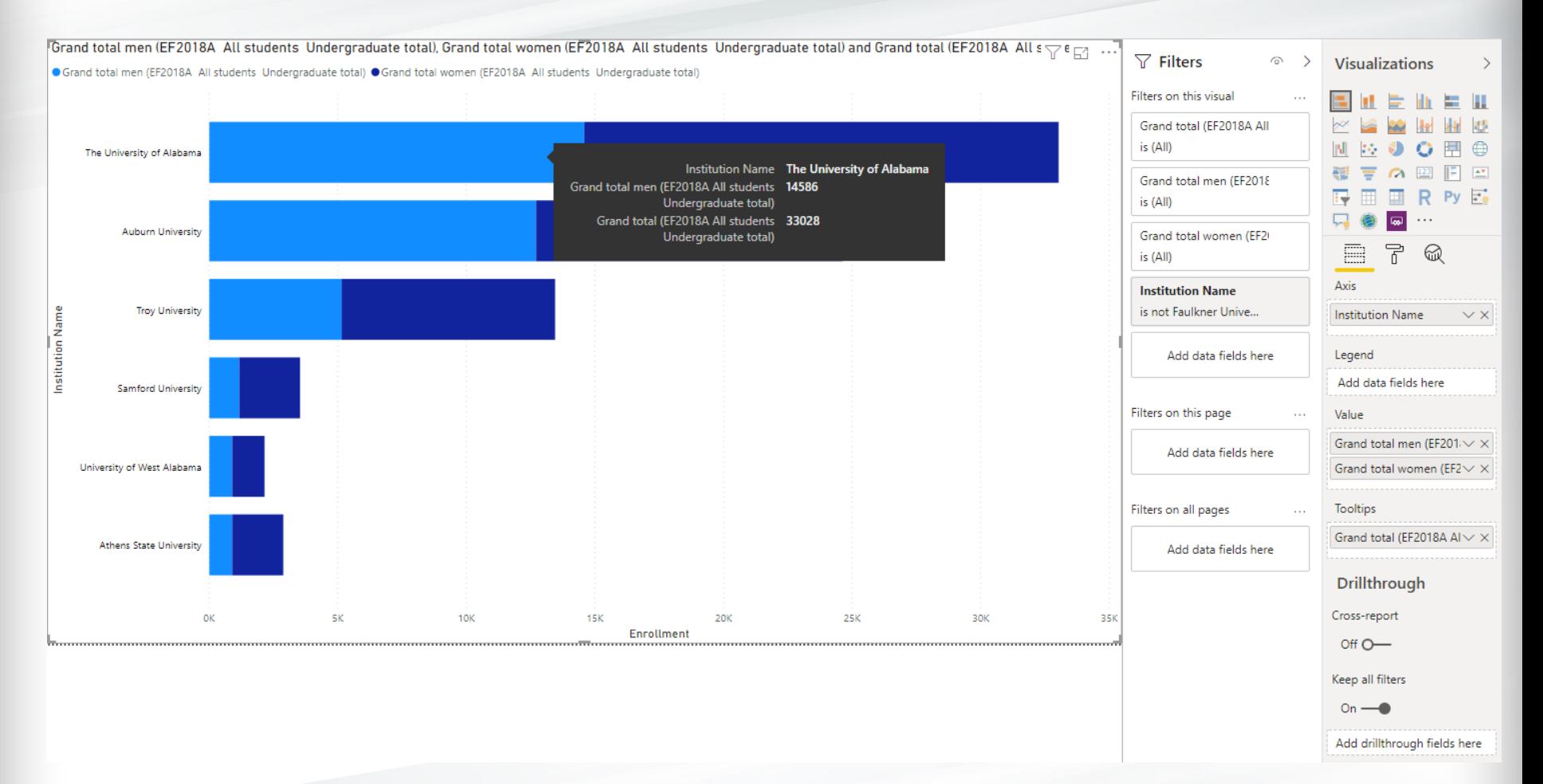

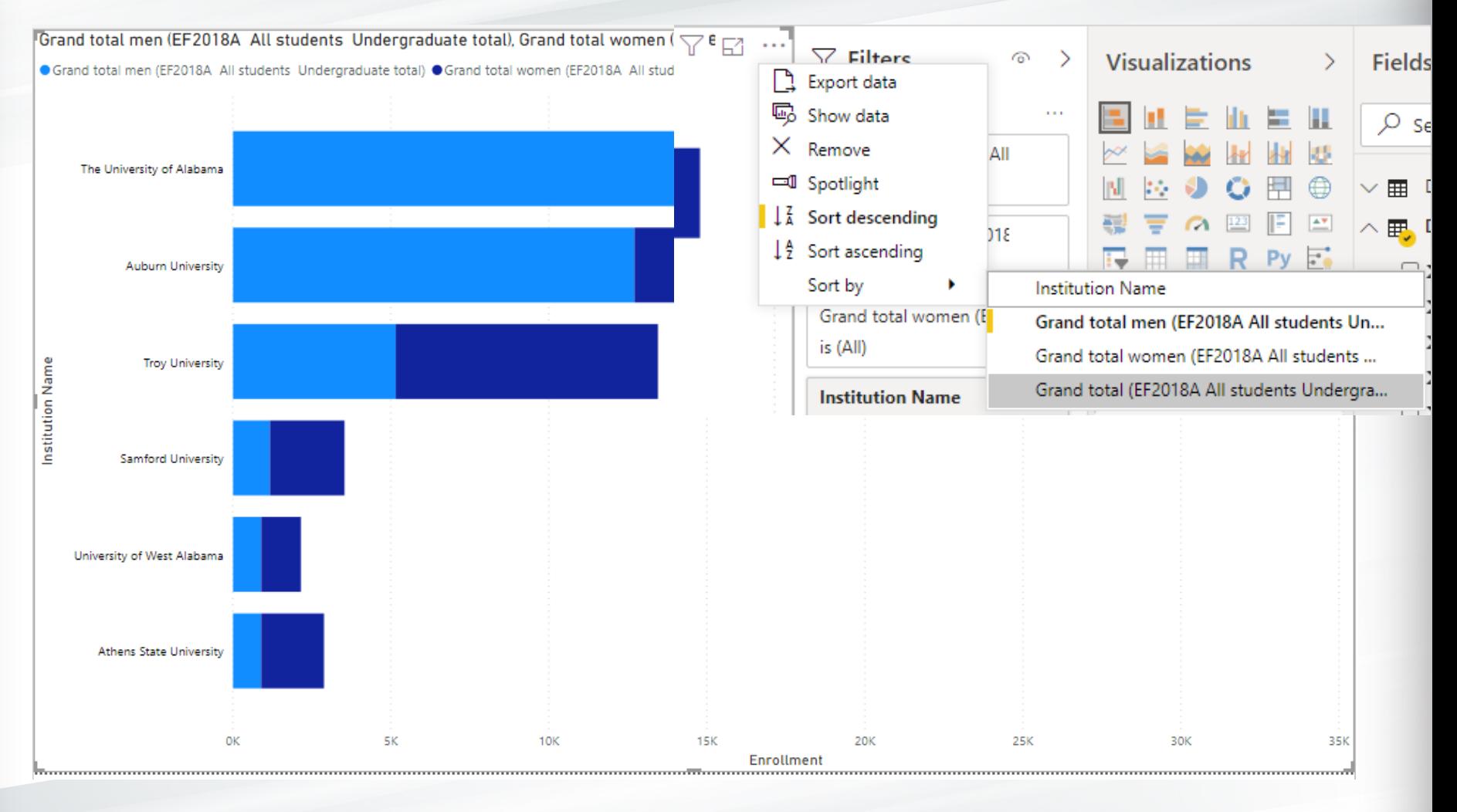

Grand total men (EF2018A All students Undergraduate total), Grand total women (EF2018A All students Undergraduate total) and Grand total (EF2018A All s  $\sqrt{e}$  e  $\sqrt{e}$  ...

● Grand total men (EF2018A All students Undergraduate total) ● Grand total women (EF2018A All students Undergraduate total)

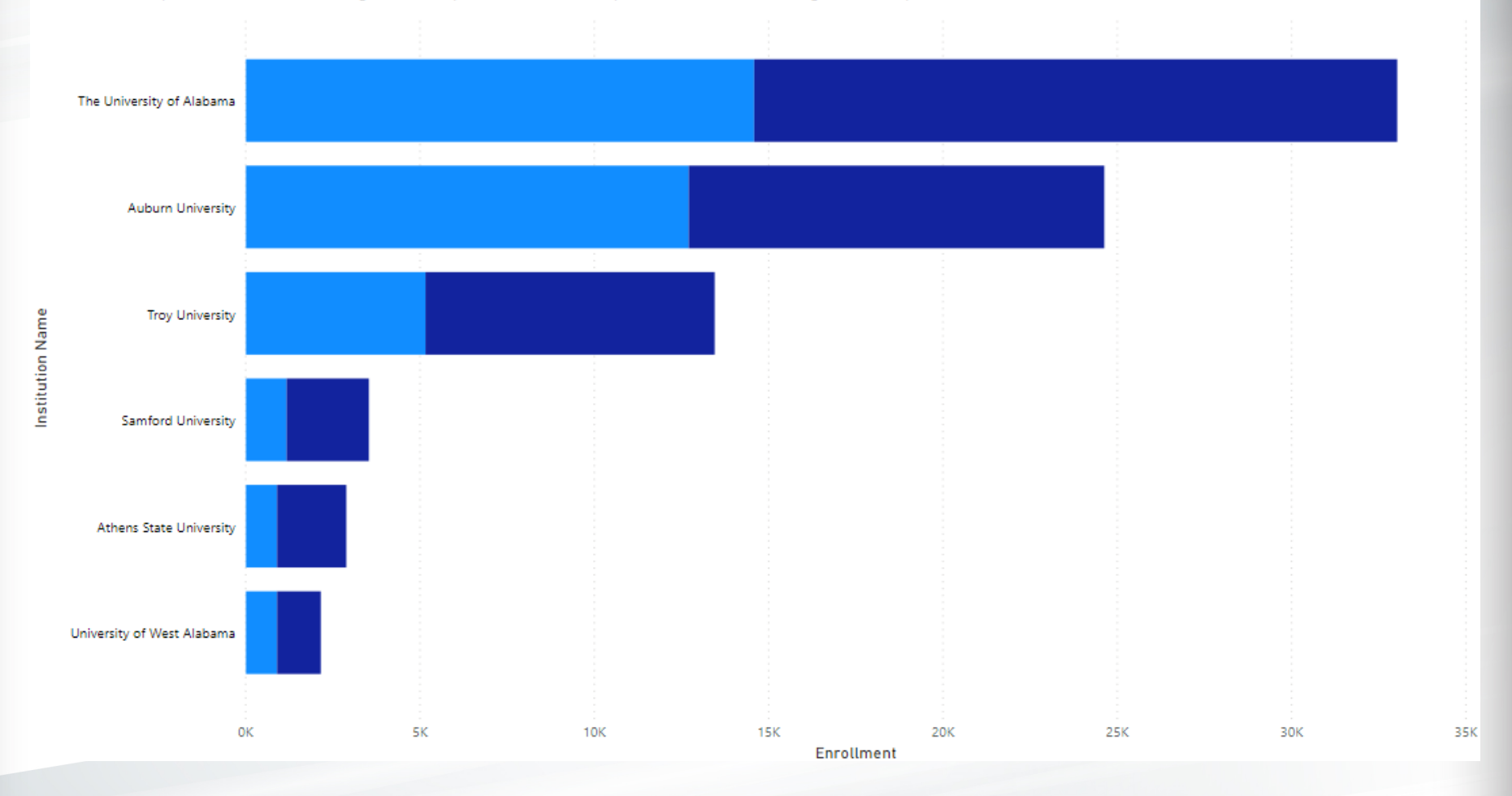

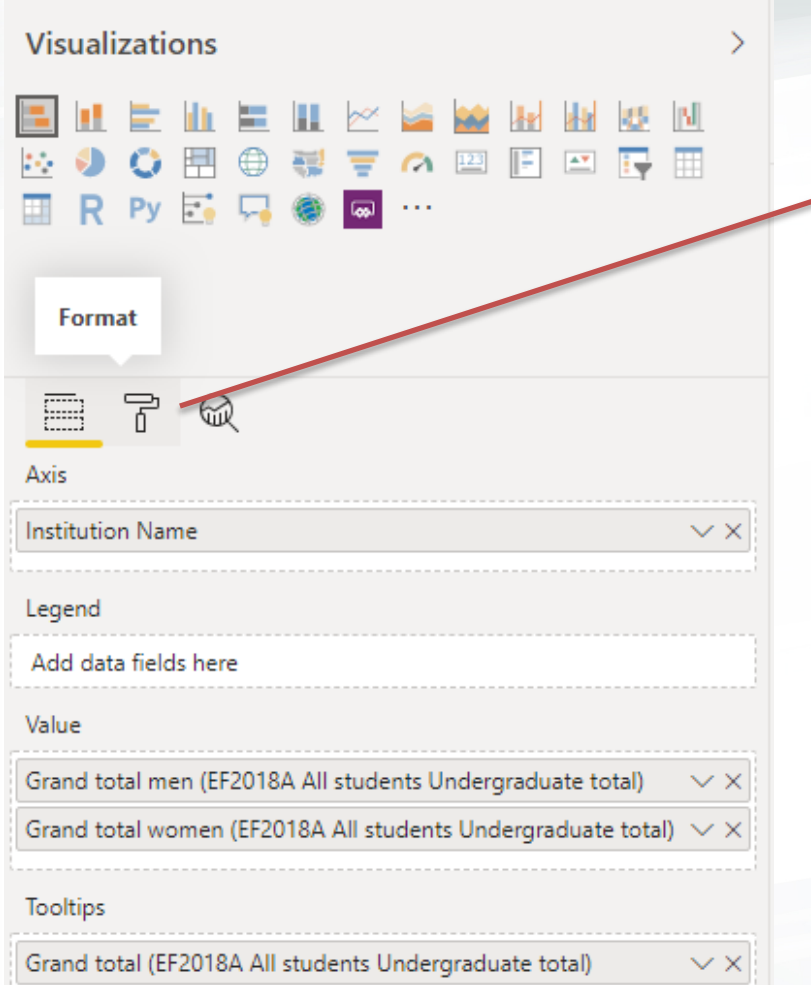

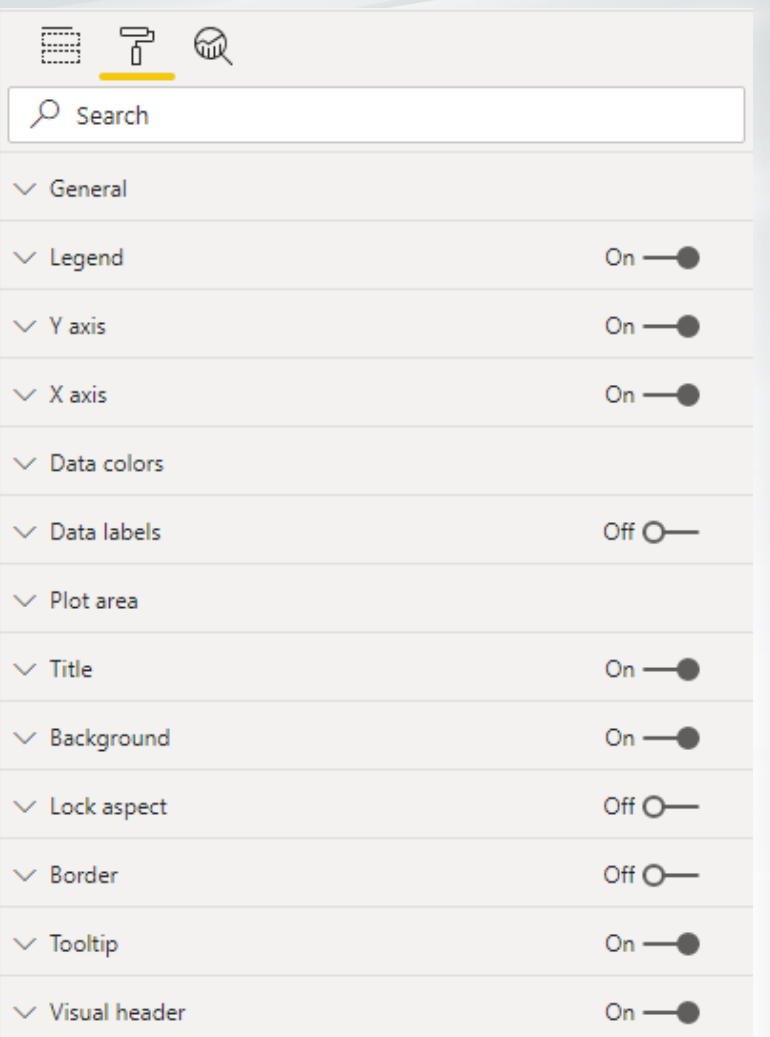

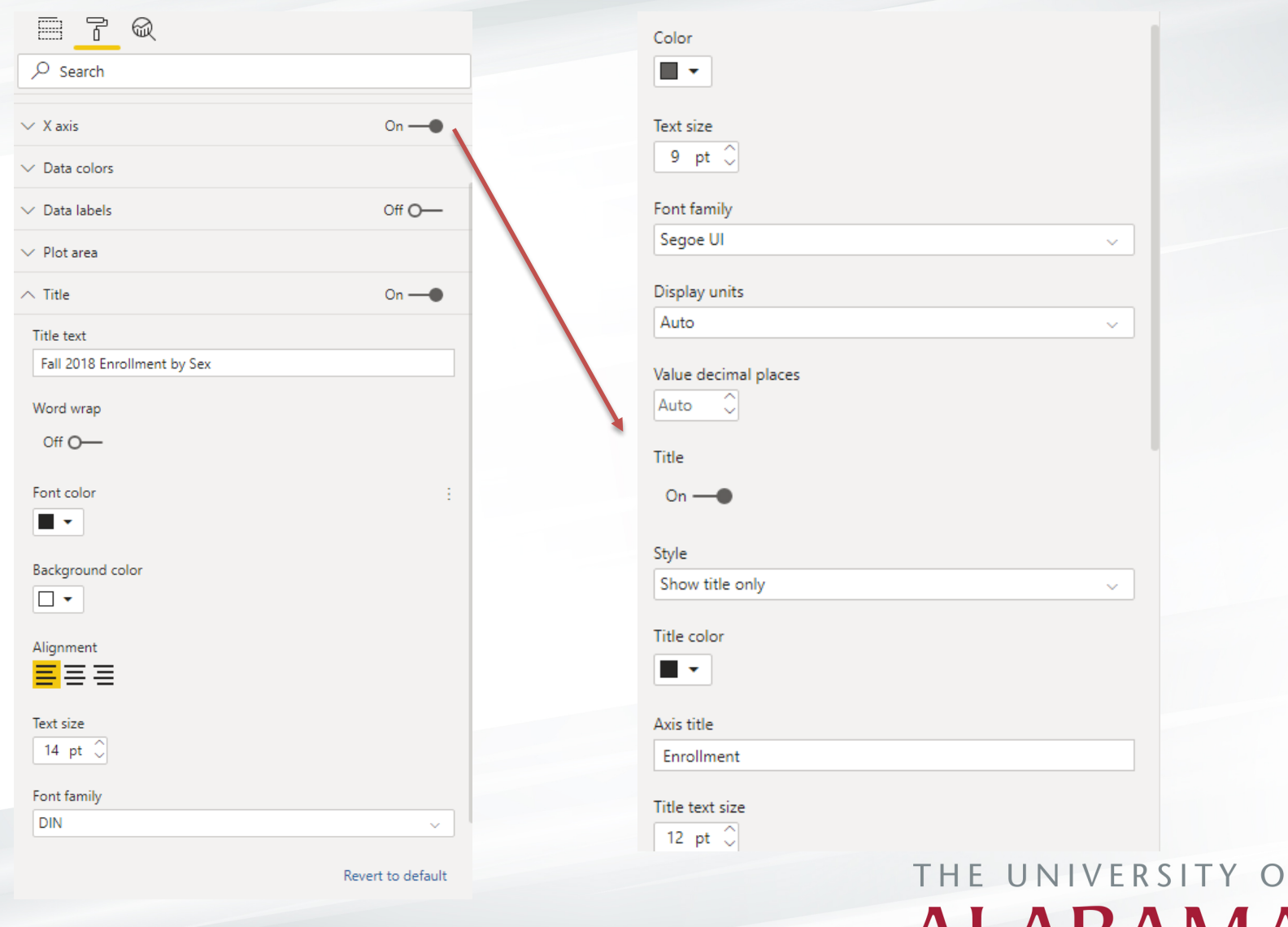

**ALABAMA®** 

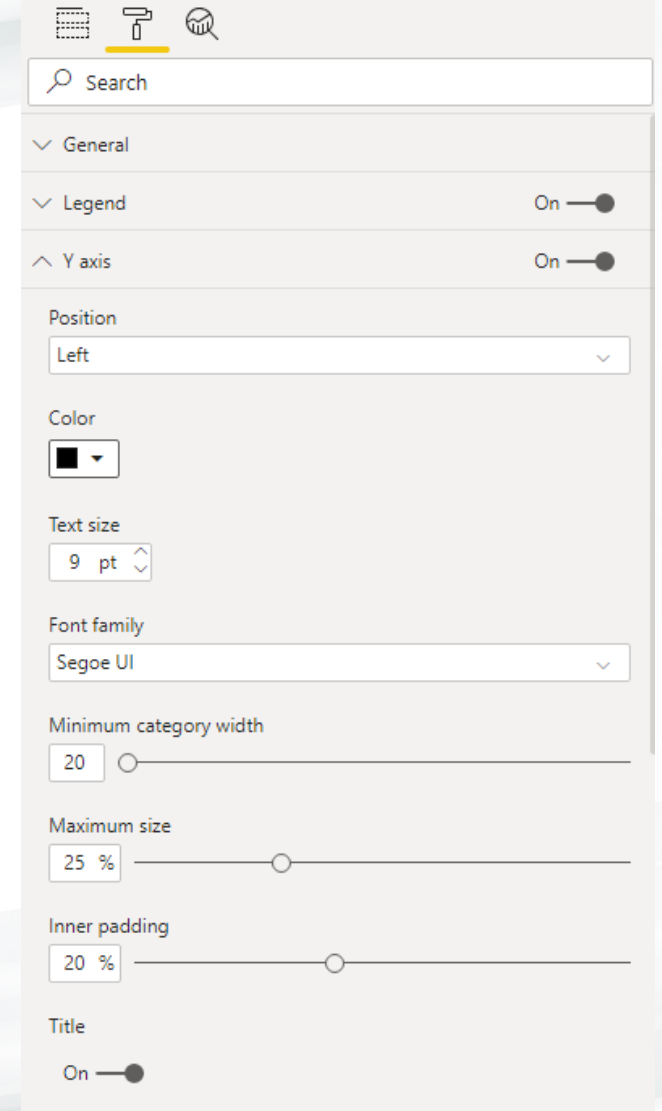

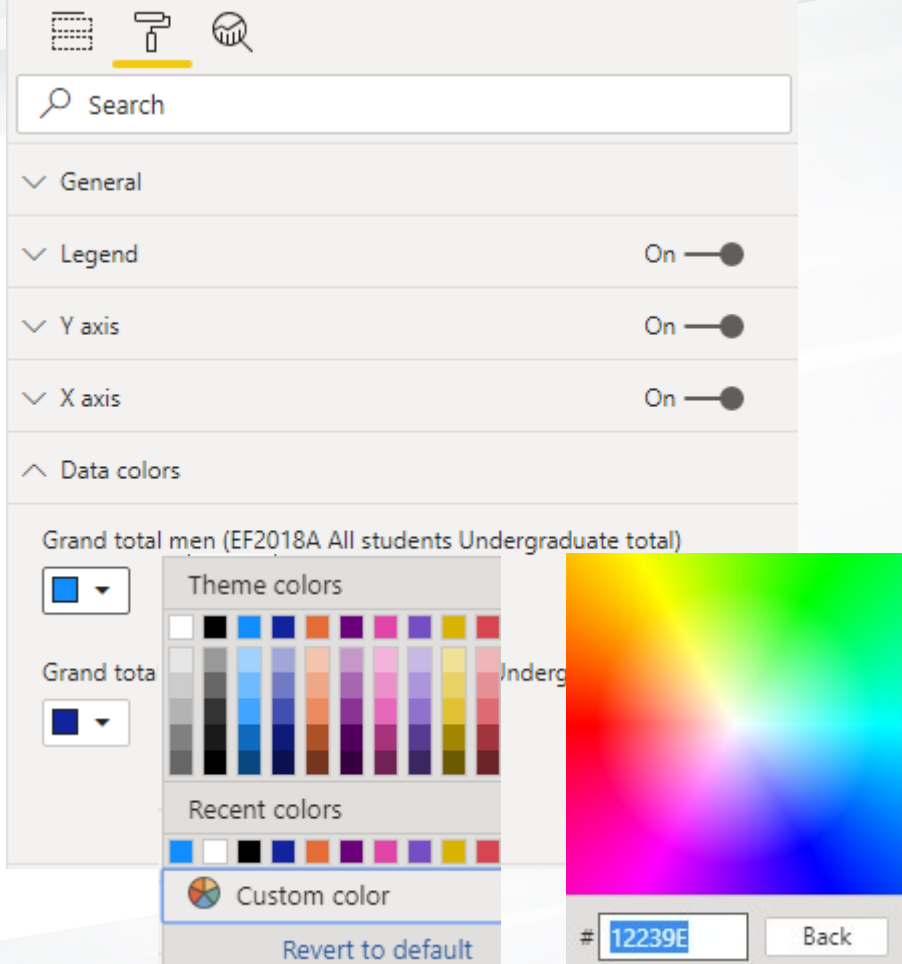

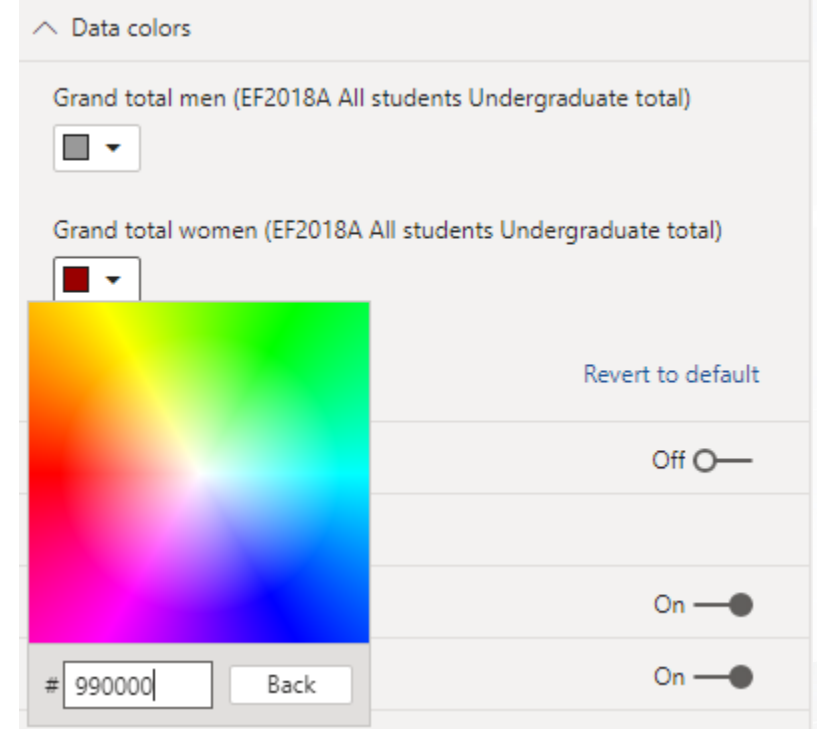

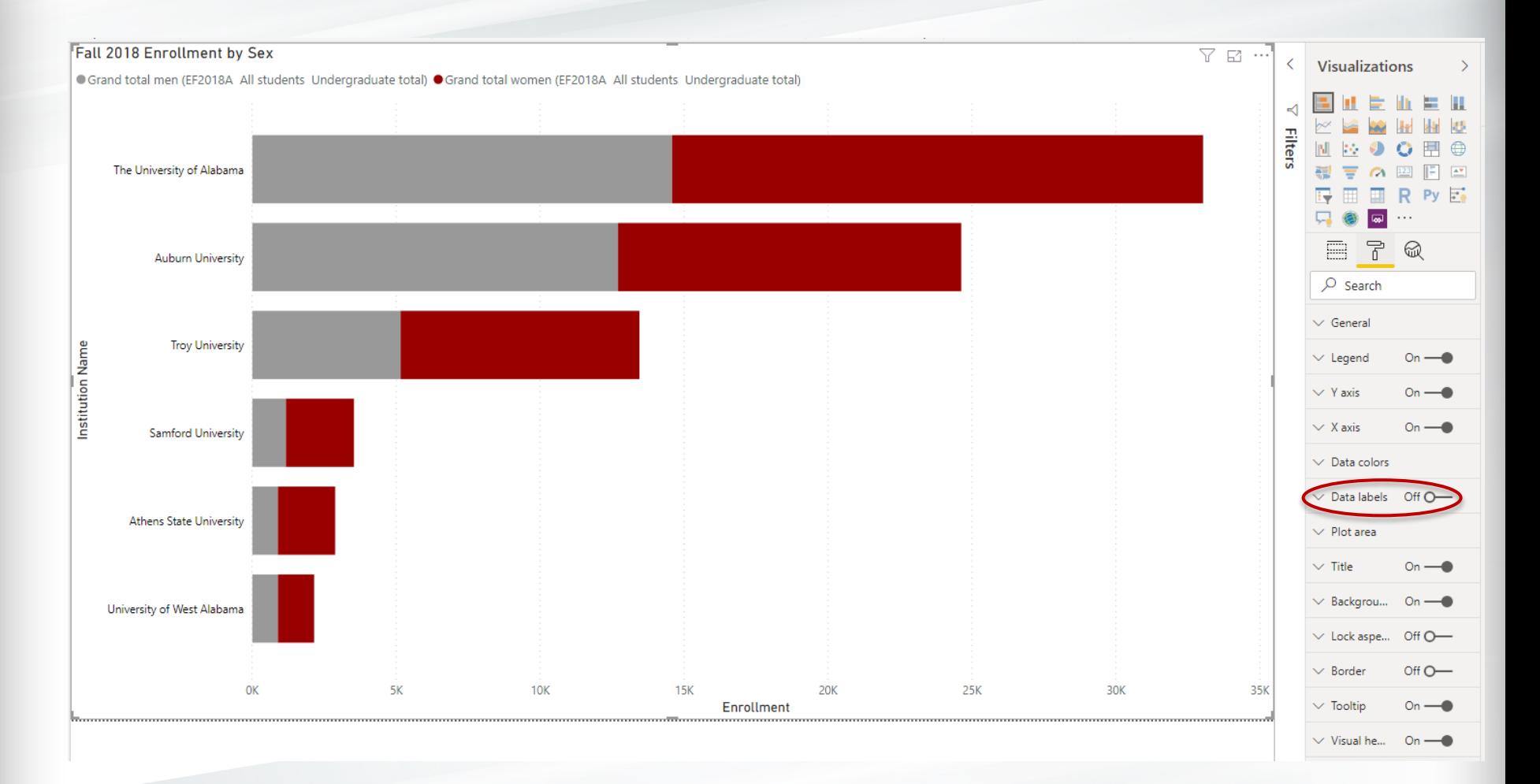

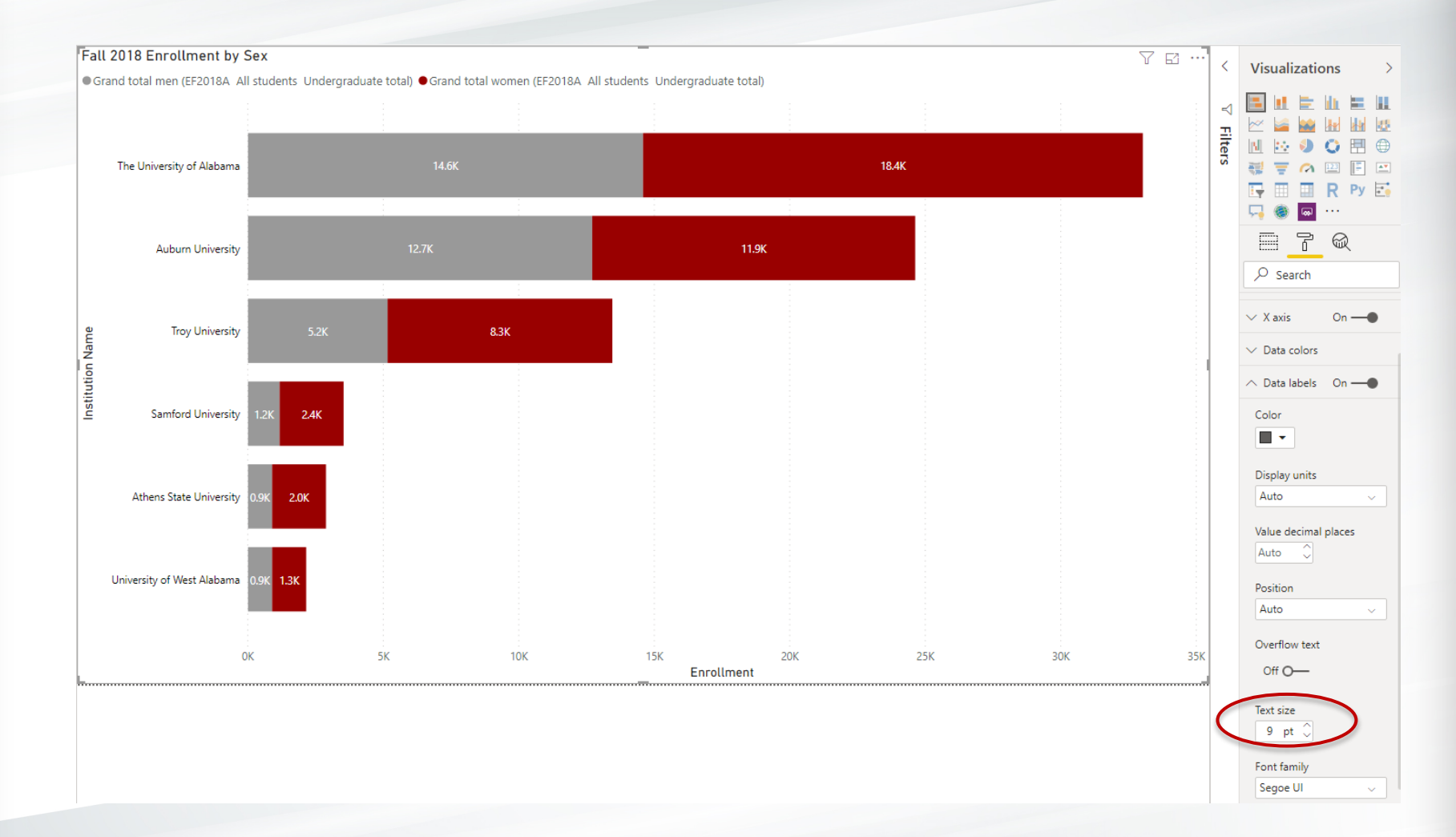

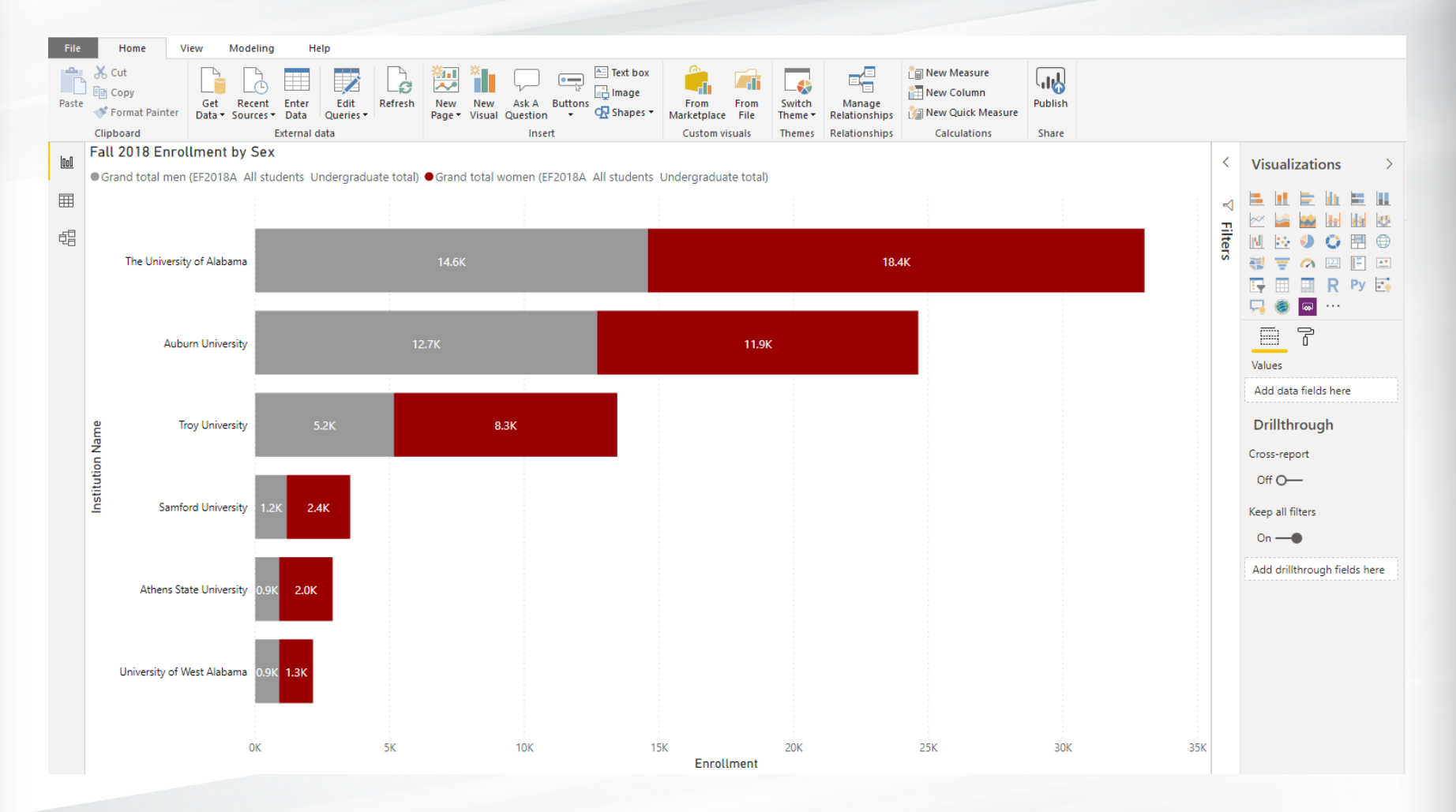

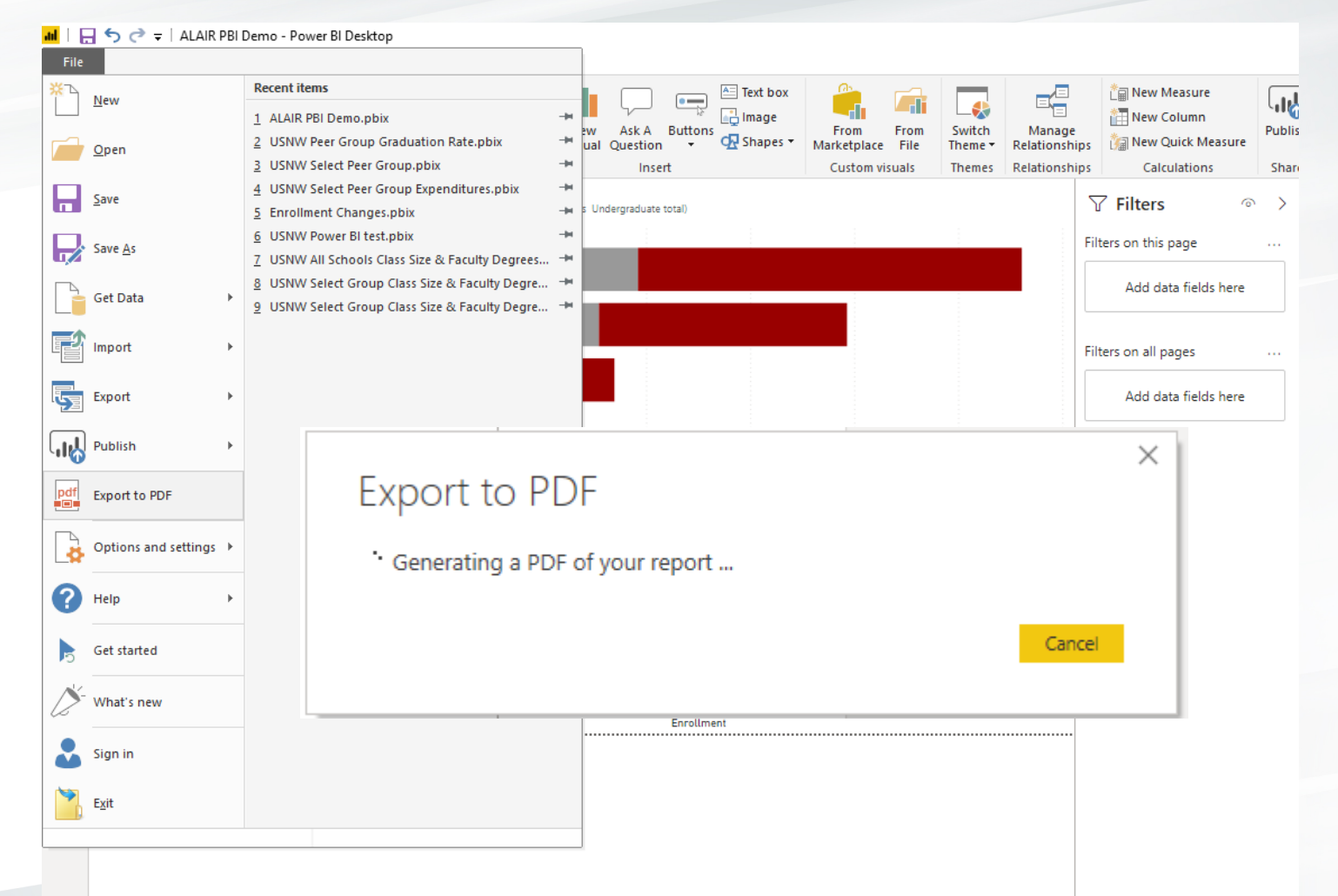

#### All done!

#### Fall 2018 Enrollment by Sex

● Grand total men (EF2018A All students Undergraduate total) ● Grand total women (EF2018A All students Undergraduate total)

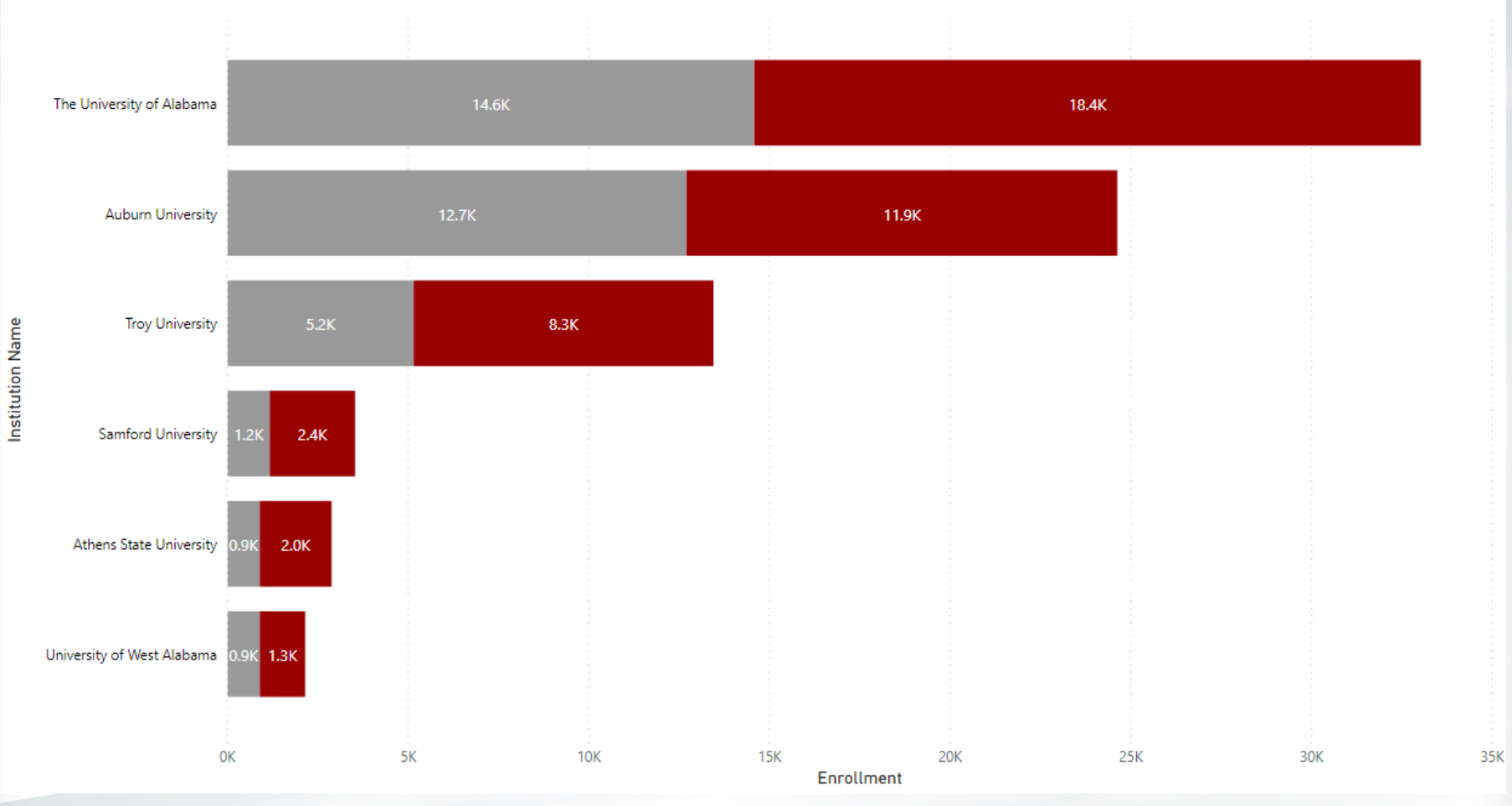

#### Michelle Tin Institutional Research Analyst [mttin@ua.edu](mailto:mttin@ua.edu)

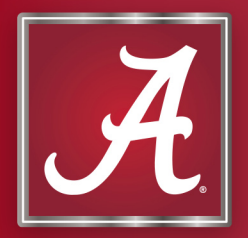

### Power BI Products

- Power BI Desktop
	- **Free** Windows application for PC
	- Can upgrade to Power BI Pro (\$10/month)
- Power BI Service
	- Power BI Premium (~\$5,000/month)
	- Online cloud-based Software as a Service
- Power BI Mobile Apps
	- Viewer for Windows, iOS, and Android devices

#### Power BI Desktop

Microsoft Products Pricing Solutions Partners Learn Community Power BI

Sign in Try free Buy now >

#### Go from data to insight to action with Power BI **Desktop**

Create rich, interactive reports with visual analytics at your fingertips-for free.

DOWNLOAD FREE >

SEE DOWNLOAD OR LANGUAGE OPTIONS >

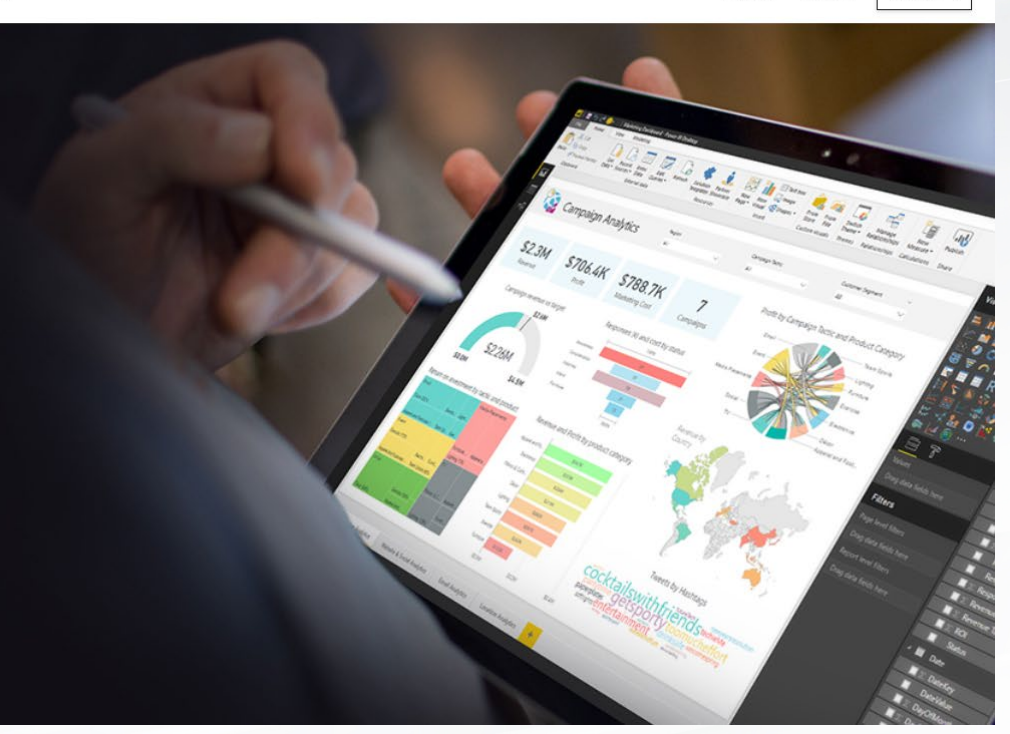

<https://powerbi.microsoft.com/en-us/desktop/>